**DIR-412**

# **Quick Install Guide**

### **Mobile Wireless Router**

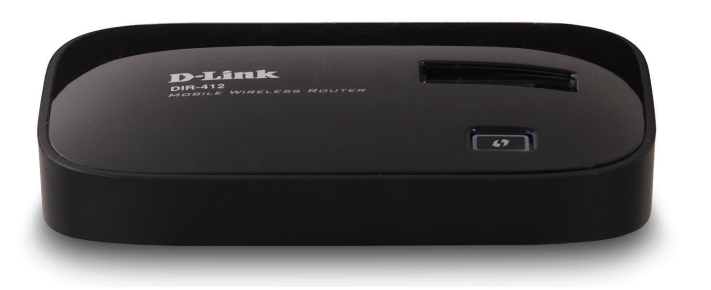

Thank you for purchasing the DIR-412 Mobile Wireless Router. Follow the easy steps in this guide to properly set up your router. Please verify that all the package contents listed below are available.

# **Technical Support**

Having trouble installing your new product? D-Link's website contains the latest user documentation and software updates for D-Link products. U.S. and Canadian customers can contact D-Link Technical Support through our website or by phone.

### **United States**

Telephone: (877) 453-5465 Internet: http://support.dlink.com

#### **Canada**

Telephone: (800) 361-5265 Internet: http://support.dlink.ca

Copyright ©2010 All rights reserved. D-Link and the D-Link logo are registered trademarks of D-Link Corporation or its subsidiaries. Other<br>trademarks are the property of their respective owners. Product specifications, si

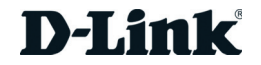

#### **Power LED**

An orange light indicates the router is booting. A solid green light indicates a proper connection to the power supply. If the LED blinks orange the router has failed.

#### **Internet LED**

A solid green light indicates a successful 3G connection. A solid orange light indicates a 3G error, a WAN failure, or a system failure. A blinking green light indicates that the WAN connection is enabled when the Router is operating in WAN mode.

#### **WLAN LED**

A solid light indicates that the wireless segment is ready. This LED blinks during wireless data transmission.

#### **Ethernet LED**

A solid light indicates a connection to an Ethernet-enabled computer. This LED blinks during data transmission.

# **LEDs (from left to right)**

The DIR-412 features a hardware switch that enables users to switch between WAN mode and 3G router mode.

When the DIR-412 is operating in WAN mode, WAN connectivity is achieved via the DIR-412's Ethernet port. In this mode clients need to access the DIR-412 via the wireless connection. When the DIR-412 is operating in WAN mode network connectivity is more resilient as Internet connectivity can be failed over to a backup 3G connection, if the main WAN connection fails.

# **Before You Begin WAN Mode Setup 3G Router Mode Setup**

When the DIR-412 is in 3G router mode, LAN clients can access the DIR-412 via the Ethernet connection, as well as via the wireless connection.

# **Package Contents**

If any of the above items are missing, please contact your reseller.

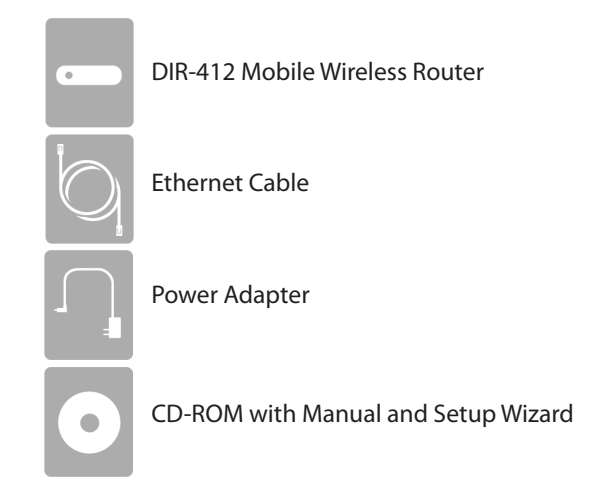

**Step 1** - Move the mode switch to **3G Router**. While in this mode, the DIR-412 will use the 3G modem\* to connect to the Internet.

**Step 2** - Plug the 3G modem into the USB port of the DIR-412.

**Step 3** - Plug one end of the Ethernet cable into the DIR-412. Plug the other end of the cable into your PC's Ethernet port. You may also connect to the router wirelessly.

**Step 4** - Wait up to 1 minute. In most cases, your 3G modem will automatically connect to the Internet. If you do not connect and/or want to configure the advanced features, follow Step 5.

**Step 5** - Open a web browser and go to **http://192.168.0.1**. Enter **admin** as the user name and leave the password field blank. You may use the Setup Wizard to configure your DIR-412.

\* The DIR-412 may work with major carriers such as AT&T, Verizon, Sprint, T-Mobile, Telus, Bell, Rogers, etc.

## **Network Diagram**

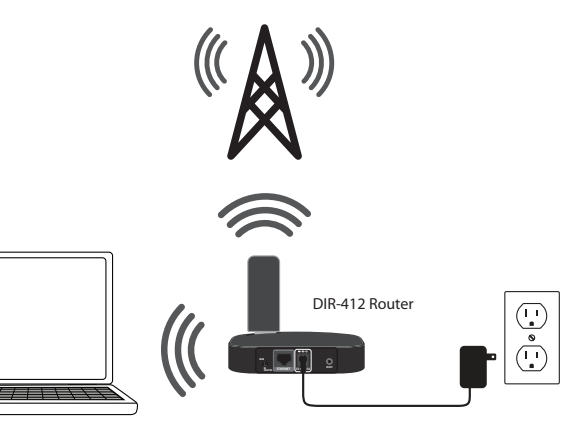

**Step 1** - Move the mode switch to **WAN**. While in this mode, the DIR-412 will function as a wireless router.

**Step 2** - Plug one end of an Ethernet cable into the DIR-412 and then plug the other end into your cable or DSL modem.

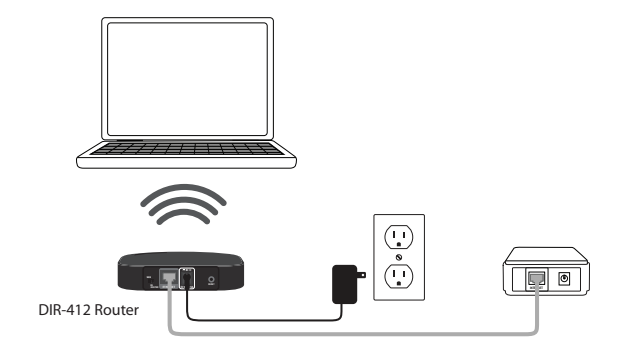

**Step 3** - Use a computer with an active wireless adapter to open a web browser and scan for available wireless networks. Connect to the network with the SSID labeled **dlink**.

**Step 4** - Open a web browser and go to **http://192.168.0.1**. Enter **admin** as the user name and leave the password field blank. You may use the Setup Wizard to configure your DIR-412.